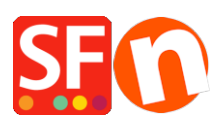

[Wissensdatenbank](https://shopfactory.deskpro.com/de/kb) > [Website und Produkte](https://shopfactory.deskpro.com/de/kb/pages-and-products) > [Wie ändere ich den Seitentitel meiner](https://shopfactory.deskpro.com/de/kb/articles/how-do-i-change-the-page-title-of-my-website-that-appears-at-the-top-of-a-browser) [Website, der oben in einem Browser erscheint?](https://shopfactory.deskpro.com/de/kb/articles/how-do-i-change-the-page-title-of-my-website-that-appears-at-the-top-of-a-browser)

## Wie ändere ich den Seitentitel meiner Website, der oben in einem Browser erscheint?

Merliza N. - 2021-12-08 - [Website und Produkte](https://shopfactory.deskpro.com/de/kb/pages-and-products)

- Shop in Shopfactory öffnen
- Wählen Sie in der linken Baumstruktur eine Seite aus, z. B. die Startseite.

- Klicken Sie auf SEITE BEARBEITEN und wählen Sie die Schaltfläche EIGENSCHAFTEN

- Wählen Sie im linken Baum SEO DETAILS

## - Ändern Sie den Text unter HTML PAGE TITLE

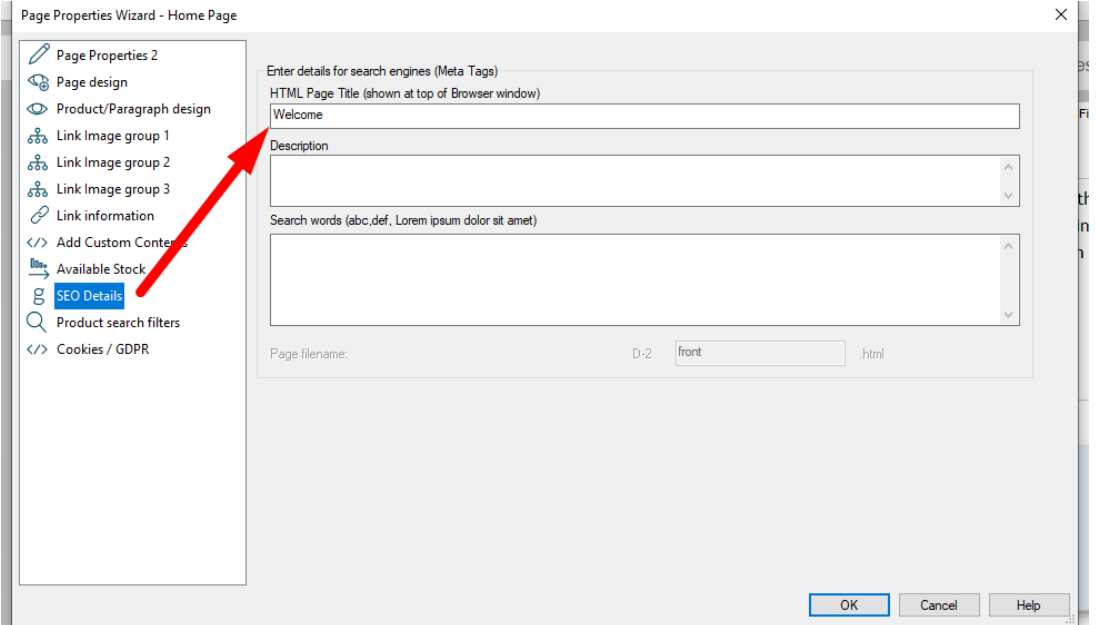

- Klicken Sie auf OK.

- Wählen Sie dann einfach Einstellungen -> Alles neu erstellen und veröffentlichen Sie Ihre Website erneut. Sie werden den Titel oben im Browser sehen